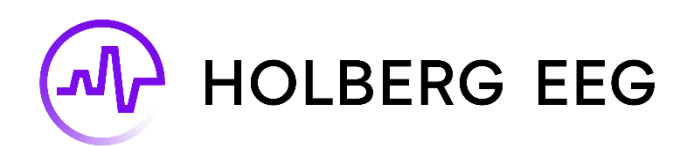

# autoSCORE

Version 1.0

Instructions for Use

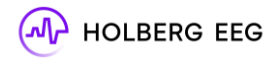

Holberg EEG retains all title, ownership, and intellectual property rights to the material and trademarks contained herein, including all supporting documentation, files, marketing material, and multimedia.

**Legal Manufacturer:** Holberg EEG AS Fjøsangerveien 70A 5068 Bergen, Norway

**Website:** [www.holbergeeg.com](http://www.holbergeeg.com/)

**Contact information**: [info@holbergeeg.com](mailto:info@holbergeeg.com)

## **Table of Contents**

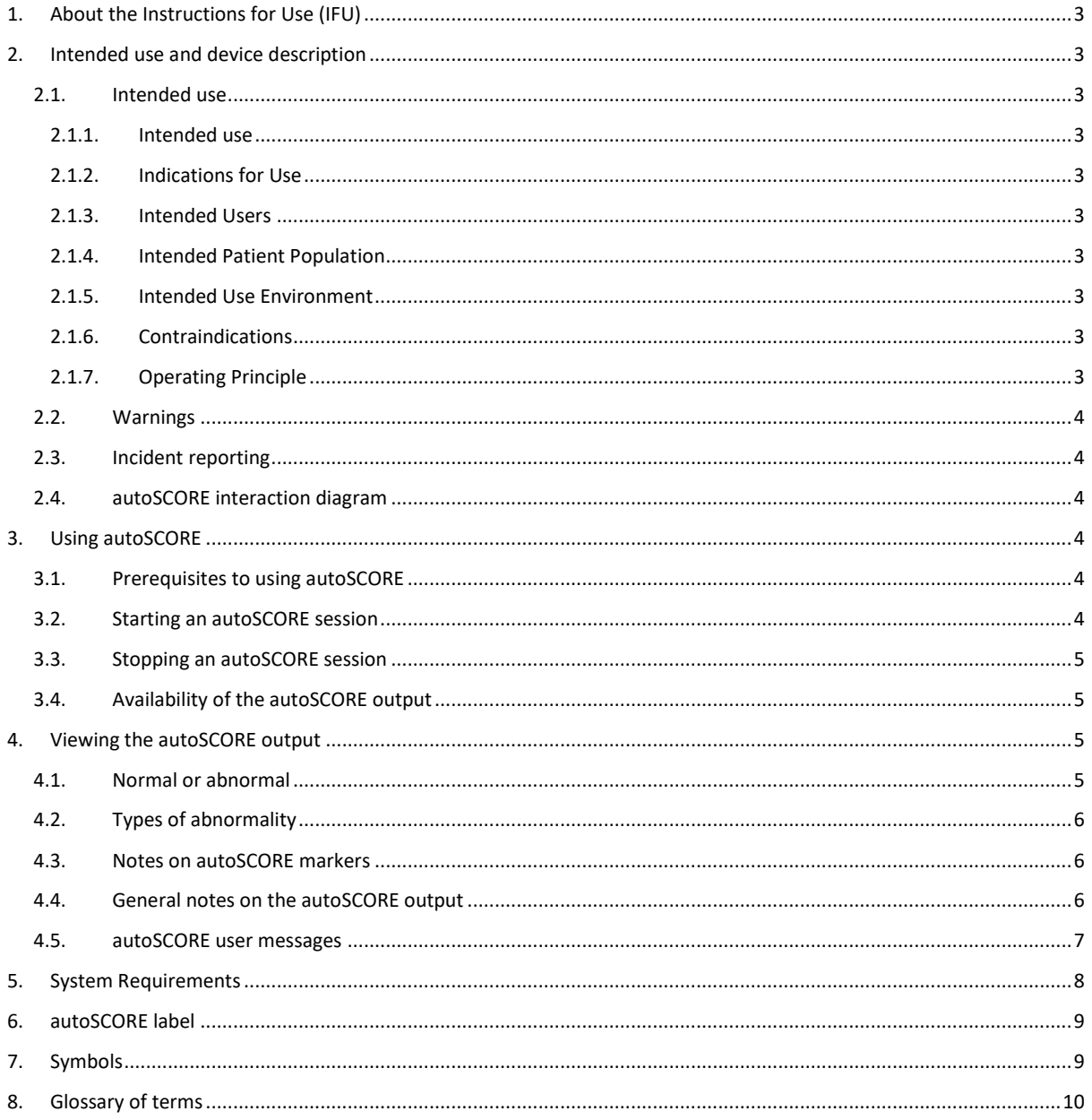

## <span id="page-3-0"></span>1. About the Instructions for Use (IFU)

The purpose of this document is to describe the use of autoSCORE, version 1.0.

## <span id="page-3-1"></span>2. Intended use and device description

#### <span id="page-3-3"></span><span id="page-3-2"></span>2.1. Intended use

#### 2.1.1.Intended use

autoSCORE is a software-only decision support product intended to be used with compatible EEG software. It is intended to assist the user when reviewing EEG recordings, by assessing the probability that previously acquired sections of EEG recordings contain abnormalities, and classifying these into pre-defined types of abnormality. autoSCORE sends this information to the EEG software to indicate where markers indicating abnormality are to be placed in the EEG.

autoSCORE also provides an overview of the probability that EEG recordings and sections of EEG recordings include abnormalities, and which type(s) of abnormality they include.

The user is required to review the EEG and exercise their clinical judgement to independently make a conclusion supporting or not supporting brain disease.

autoSCORE is not intended to detect or classify seizures. The recorded EEG activity is not altered by the information provided by autoSCORE. autoSCORE is not intended to provide information for diagnosis but to assist clinical workflow when using the EEG software.

#### <span id="page-3-4"></span>2.1.2.Indications for Use

autoSCORE is indicated for assisting clinical review of scalp EEG recordings acquired by a suitably trained and qualified professional to collect data supporting or not supporting brain disease.

#### <span id="page-3-5"></span>2.1.3.Intended Users

The intended user is a suitably trained professional who is qualified to clinically review EEG recordings.

#### <span id="page-3-6"></span>2.1.4.Intended Patient Population

For use with patients over 3 months of age.

#### <span id="page-3-7"></span>2.1.5.Intended Use Environment

autoSCORE is intended to be used in environments where clinical EEGs are acquired or reviewed by suitably trained and qualified professionals.

#### <span id="page-3-8"></span>2.1.6.Contraindications

autoSCORE has no contraindications.

#### <span id="page-3-9"></span>2.1.7.Operating Principle

autoSCORE is a locked algorithm trained to indicate if sections of EEG include abnormalities by using standard deep learning principles.

autoSCORE requires the input of previously acquired EEG sections as well as EEG metadata like patient age and gender.

Upon receiving this data, autoSCORE indicates the probability that EEG recordings and sections of EEG recordings include abnormalities, and categorizes these abnormalities into predefined types.

autoSCORE is integrated with a compatible EEG software to present the abovementioned autoSCORE output to the user. The autoSCORE output is visualized in the EEG software's user interface.

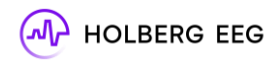

#### <span id="page-4-0"></span>2.2. Warnings

No warnings are associated with this product.

#### <span id="page-4-1"></span>2.3. Incident reporting

Any serious incident that occurs in relation to the autoSCORE software should be reported to the manufacturer as soon as possible. Please refer to the contact details on the first page of this document.

#### <span id="page-4-2"></span>2.4. autoSCORE interaction diagram

The image below shows a schematic representation of the interaction between the autoSCORE algorithm and external components.

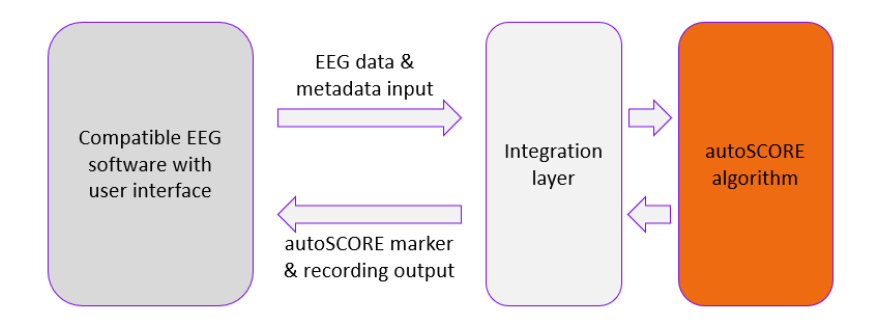

### <span id="page-4-4"></span><span id="page-4-3"></span>3. Using autoSCORE

#### 3.1. Prerequisites to using autoSCORE

A working proficiency with EEG- and computer systems is assumed for using autoSCORE.

Once the autoSCORE software is installed on your computer in combination with a compatible EEG software, then autoSCORE can be accessed through the EEG software's user interface. Accessing autoSCORE will depend on the specific configuration of your EEG software. Please refer to the EEG software's Instructions for Use for more details.

The autoSCORE software accepts a recorded EEG signal and its metadata as input for a session, without which autoSCORE will not run.

autoSCORE expects the following EEG metadata to be available in the EEG recording:

- Patient age of 90 days or over autoSCORE is not intended for neonatal patient recordings
- Patient gender defined as male, female or a third option.

The autoSCORE software also expects the following properties to be present in the EEG recording:

- Sampling rate between 256 Hz and 2048 Hz
- EEG recording duration of 14 minutes or longer
- Recorded channels commonly used in the 10-20 system (Fp1, Fp2, F7, F3, Fz, F4, F8, T3 or T7, C3, Cz, C4, T4 or T8, T5 or P7, P3, Pz, P4, T6 or P8, O1, O2) plus an ECG or EKG channel, as a minimum.

The autoSCORE session will not start the session and will generate an error message unless these conditions are met.

#### <span id="page-4-5"></span>3.2. Starting an autoSCORE session

Once the prerequisites are met, and depending on the configuration of your EEG reviewing software, autoSCORE will either be initiated automatically or will require the user to initiate autoSCORE. Please refer to the EEG software's Instructions for Use for more details.

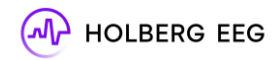

#### <span id="page-5-0"></span>3.3. Stopping an autoSCORE session

Once the autoSCORE session has been started, it will stop automatically when autoSCORE has generated the output for the recording or when an error has occurred. No manual action is required to end the session.

#### <span id="page-5-1"></span>3.4. Availability of the autoSCORE output

The autoSCORE output is presented in the user interface of the compatible EEG software with a delay compared to the time of EEG recording.

For EEG recordings with a duration shorter than 4 hours of recorded time, the autoSCORE output is always presented after the recording is completed.

For EEG recordings with a duration of 4 hours of recorded time or longer, autoSCORE can be configured in the EEG software to present output during the recording. In this case the output is presented in blocks of 2 hours, starting after 4 hours of recorded time. For example:

- After **4 hours** of recorded time, autoSCORE output is presented for the **first 2 hours** of recorded EEG.
- After **6 hours** of recorded time, autoSCORE output is presented for the **first 4 hours** of recorded EEG.
- After **8 hours** of recorded time, autoSCORE output is presented for the **first 6 hours** of recorded EEG.

For ongoing studies in which autoSCORE output is presented in blocks of 2 hours, no output will be presented for the last part of the recording while the recording is still in progress. In this situation, an information message will be displayed to indicate for which part of the recording the output has been generated. The absence of autoSCORE output in the last part of the ongoing recording must not be interpreted as an absence of abnormality.

In addition to the fixed delay described above, a shorter delay may be introduced for the autoSCORE output presentation, which will depend on:

- The total duration of the EEG recording
- The technical specifications of the system
- The configuration of autoSCORE in the EEG software

As these parameters may vary per session, the exact duration of this shorter delay cannot be specified. In case it differs significantly from the expected delay, the manufacturer can be contacted. Please refer to the contact details on the first page of this document.

## <span id="page-5-3"></span><span id="page-5-2"></span>4. Viewing the autoSCORE output

#### 4.1. Normal or abnormal

For each EEG recording, autoSCORE generates the estimated probability that the recording contains abnormality, presented as a percentage.

autoSCORE indicates one of four levels of abnormality for the recording and the corresponding probability value in percentage. The levels of abnormality are sorted from lowest to highest probability:

- Normal EEG
- Probable normal EEG
- Probable abnormal EEG
- Abnormal EEG

#### <span id="page-6-0"></span>4.2. Types of abnormality

If the EEG is estimated to contain abnormality, then autoSCORE also indicates which type(s) of specific abnormality it is estimated to contain, and the corresponding probability value(s) as a percentage. autoSCORE indicates this for each EEG recording as well as for each individual marker within the recording.

autoSCORE can indicate the following types of abnormality:

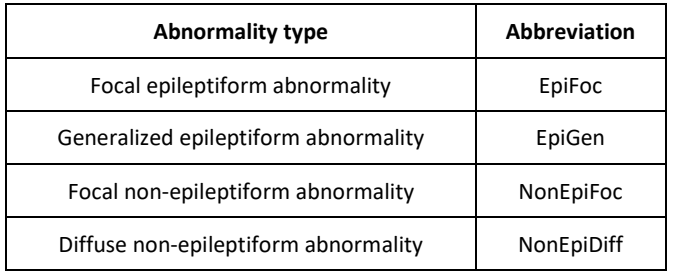

For each type of abnormality that is presented, autoSCORE indicates one of two levels of abnormality. autoSCORE generates this output for each abnormal EEG recording as well as for each marker. The levels of abnormality per type are sorted from lowest to highest probability, e.g.

- Probable focal epileptiform
- Focal epileptiform

In exceptional cases, autoSCORE indicates that the EEG recording may contain abnormal activity, but cannot indicate any specific abnormality type(s) for the EEG recording, and will not place any specific type(s) of markers in the EEG recording. This is an expected scenario, estimated to occur in less than 1% of the EEG recordings.

#### <span id="page-6-1"></span>4.3. Notes on autoSCORE markers

The minimum duration of an autoSCORE marker is 8 seconds regardless of the visible duration of the related abnormality in the EEG.

autoSCORE markers may be overlapping in time within the EEG recording. Please refer to the compatible EEG software's Instructions for Use regarding the visual presentation of overlapping markers.

#### <span id="page-6-2"></span>4.4. General notes on the autoSCORE output

The autoSCORE software uses a locked algorithm, which will always produce identical output provided that the input is identical. The algorithm is not designed to change or update within the same software version.

The autoSCORE software may present output that differs from the user's assessment. The EEG reviewer is required to exercise their own expertise to independently evaluate if their final EEG report is in line with their clinical judgement. The EEG reviewer should not include autoSCORE results in an EEG report if the reviewer disagrees with these results.

autoSCORE is not intended to detect or classify seizures. Absence of markers should therefore not be assessed as absence of seizures.

autoSCORE is not intended to provide output in line with ICU EEG terminology.

The visual presentation of the autoSCORE output may vary depending on the EEG software's user interface. For more information, please refer to the EEG software's Instructions for Use.

#### <span id="page-7-0"></span>4.5. autoSCORE user messages

The autoSCORE software will display user messages when applicable. These messages can be errors, alerts, or information messages.

The messages for errors and alerts will include a code, which can be used to look up specific details about the error or alert in one of the tables in this section. The codes and details can be used to resolve or report issues more efficiently.

Errors will end the autoSCORE session. Alerts will allow the autoSCORE session to continue, but the performance of the system or the autoSCORE software may be affected.

The table below shows a list of the autoSCORE errors.

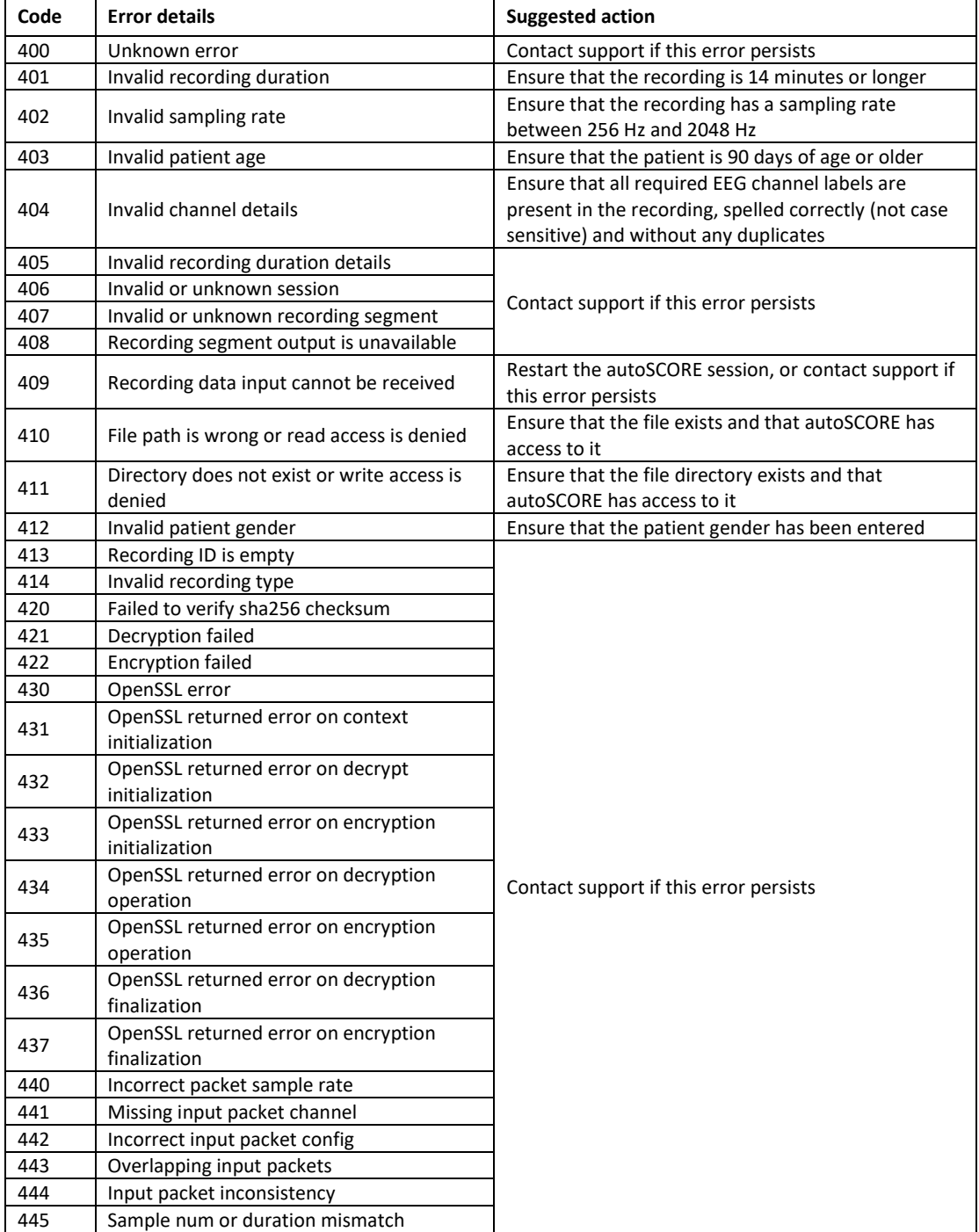

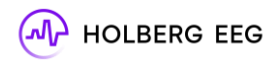

#### The table below shows a list of the autoSCORE alerts.

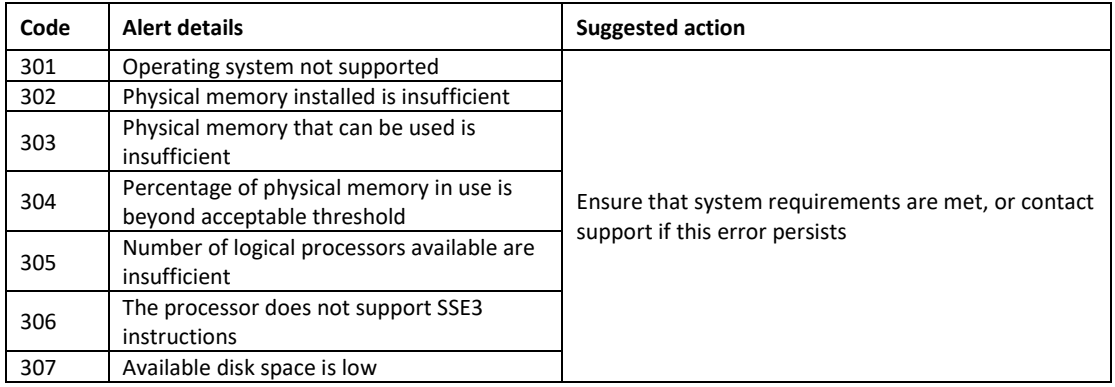

The table below shows a list of the autoSCORE information messages.

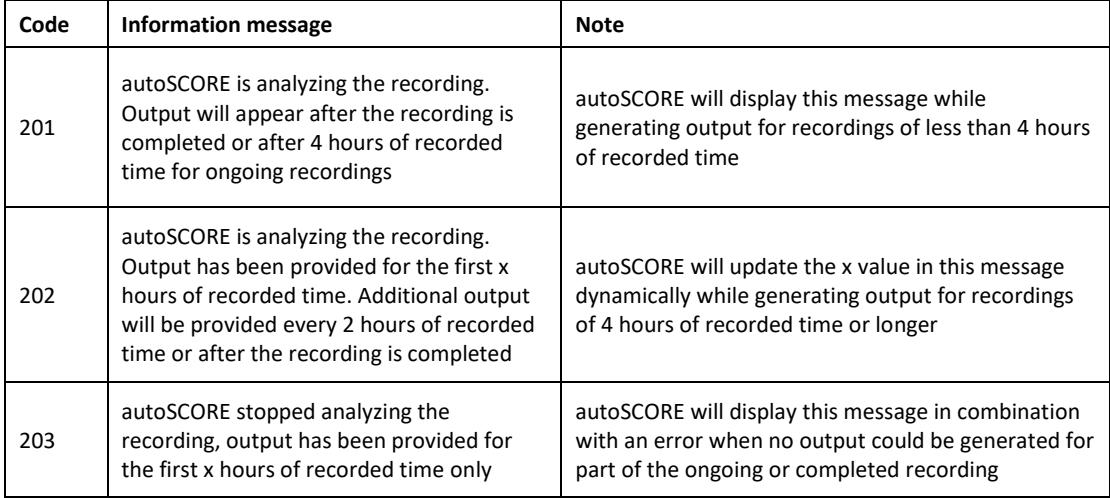

Information messages will be displayed without a code in the EEG software's user interface. They may be displayed in combination with alerts or errors.

The visual presentation of messages may vary depending on the compatible EEG software's user interface. For more information, please refer to the EEG software's Instructions for Use.

## <span id="page-8-0"></span>5. System Requirements

The table below shows the system requirements for optimal performance of the autoSCORE software.

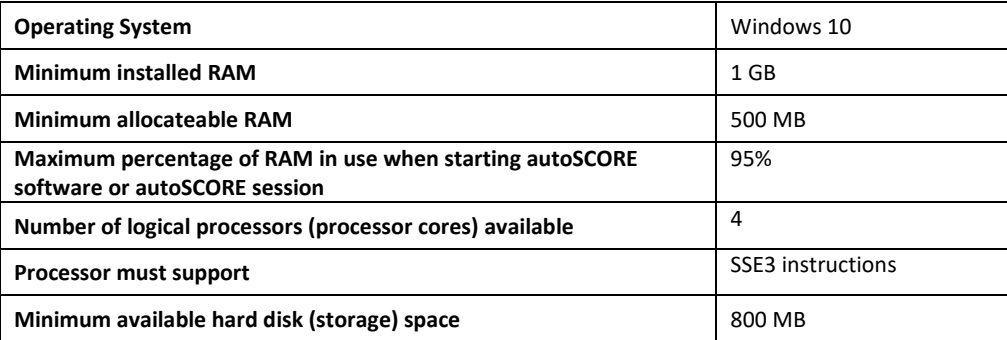

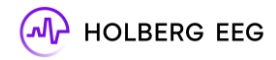

autoSCORE is intended to be used with compatible EEG software. Please contact the EEG software manufacturer regarding IT security measures necessary to run the software as intended, including protection against unauthorised access.

## <span id="page-9-0"></span>6. autoSCORE label

In this section the autoSCORE label is presented.

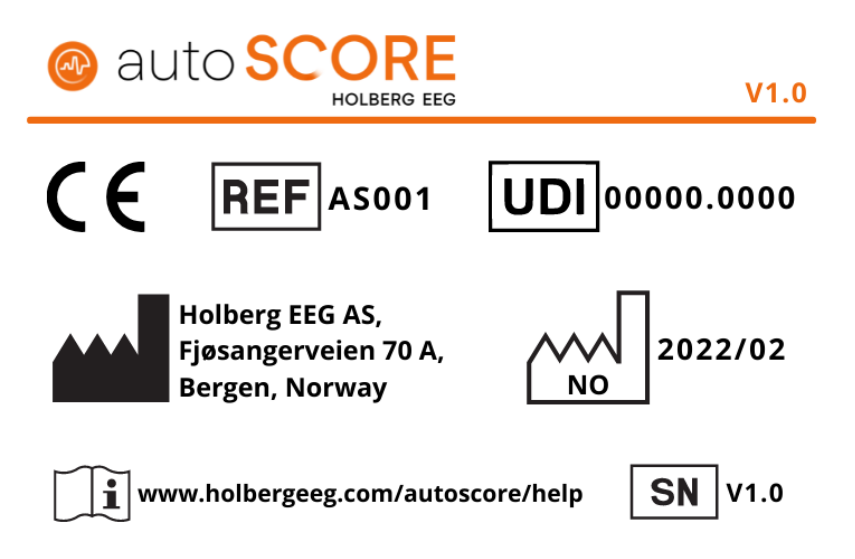

## <span id="page-9-1"></span>7. Symbols

The table below shows the definition of the symbols that are used on the label of the autoSCORE product. This information can also be found online a[t http://www.holbergeeg.com/autoscore-help](http://www.holbergeeg.com/autoscore-help) 

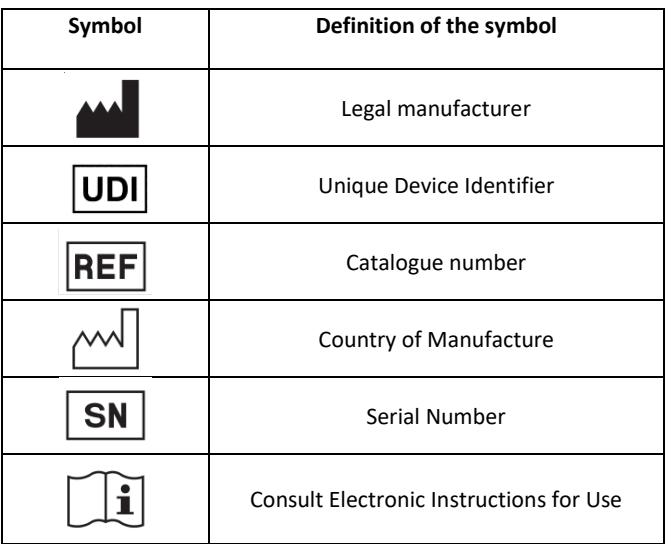

# <span id="page-10-0"></span>8. Glossary of terms

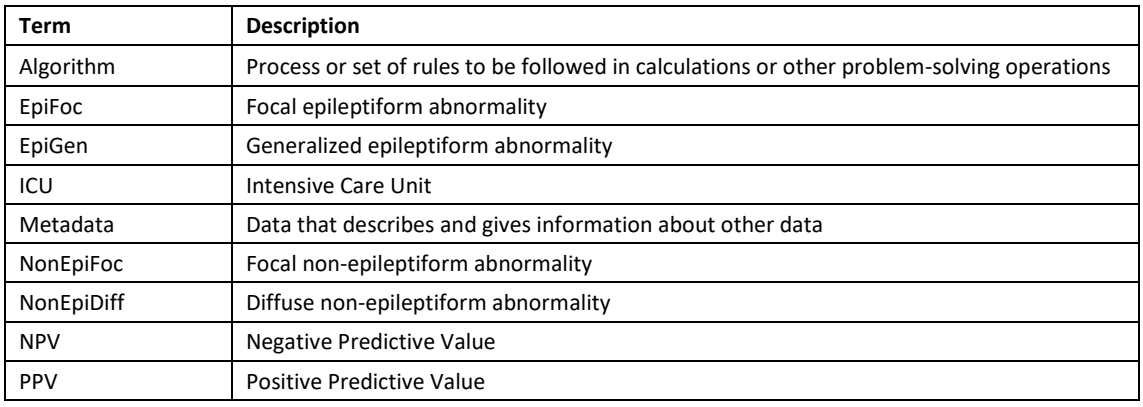